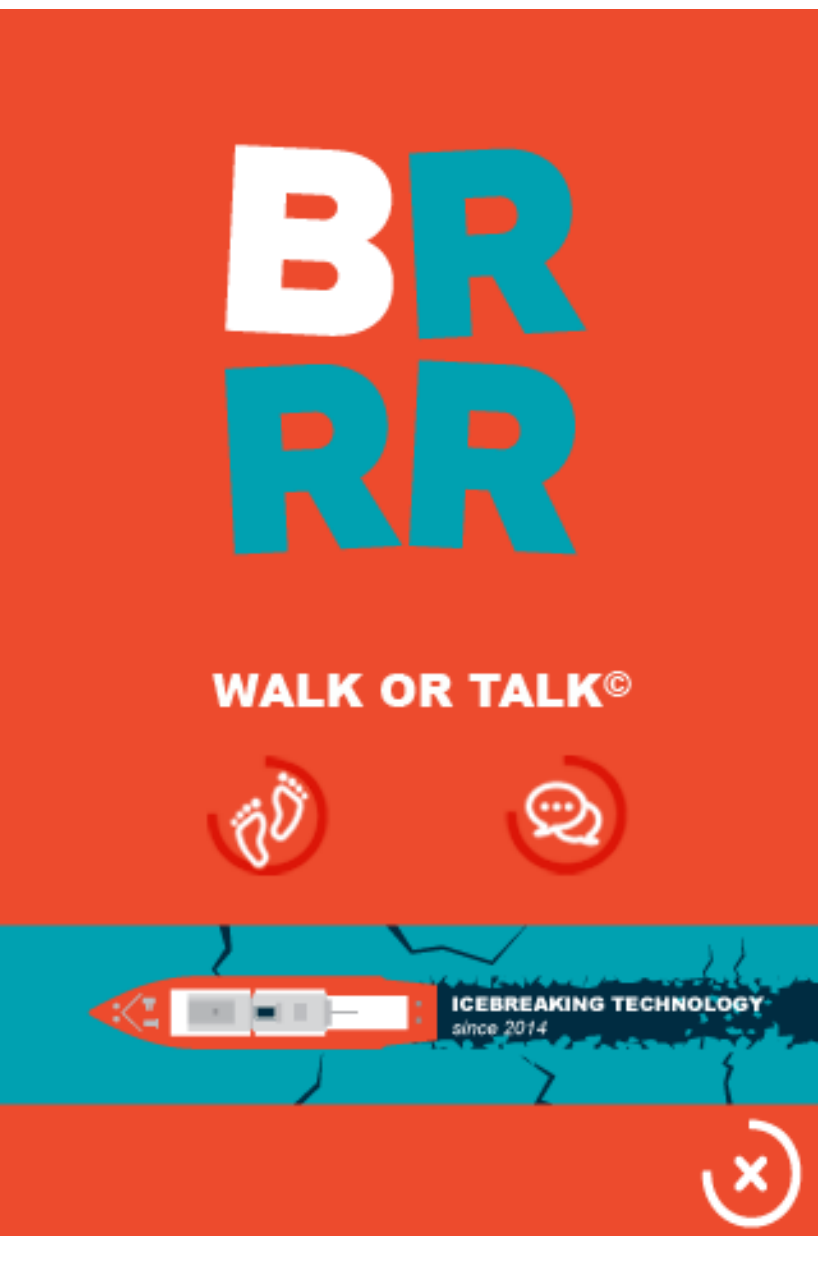

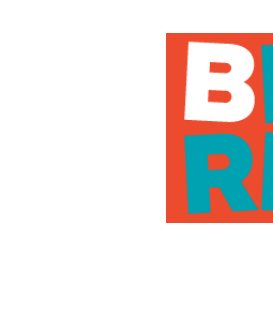

## Introducing BRRR-app: to smart-i-fy your world

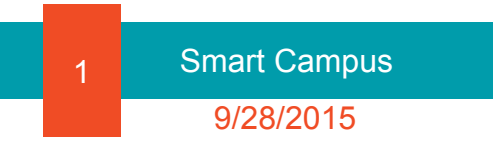

### Smart campus

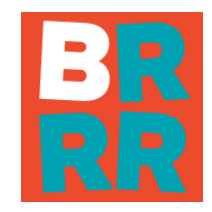

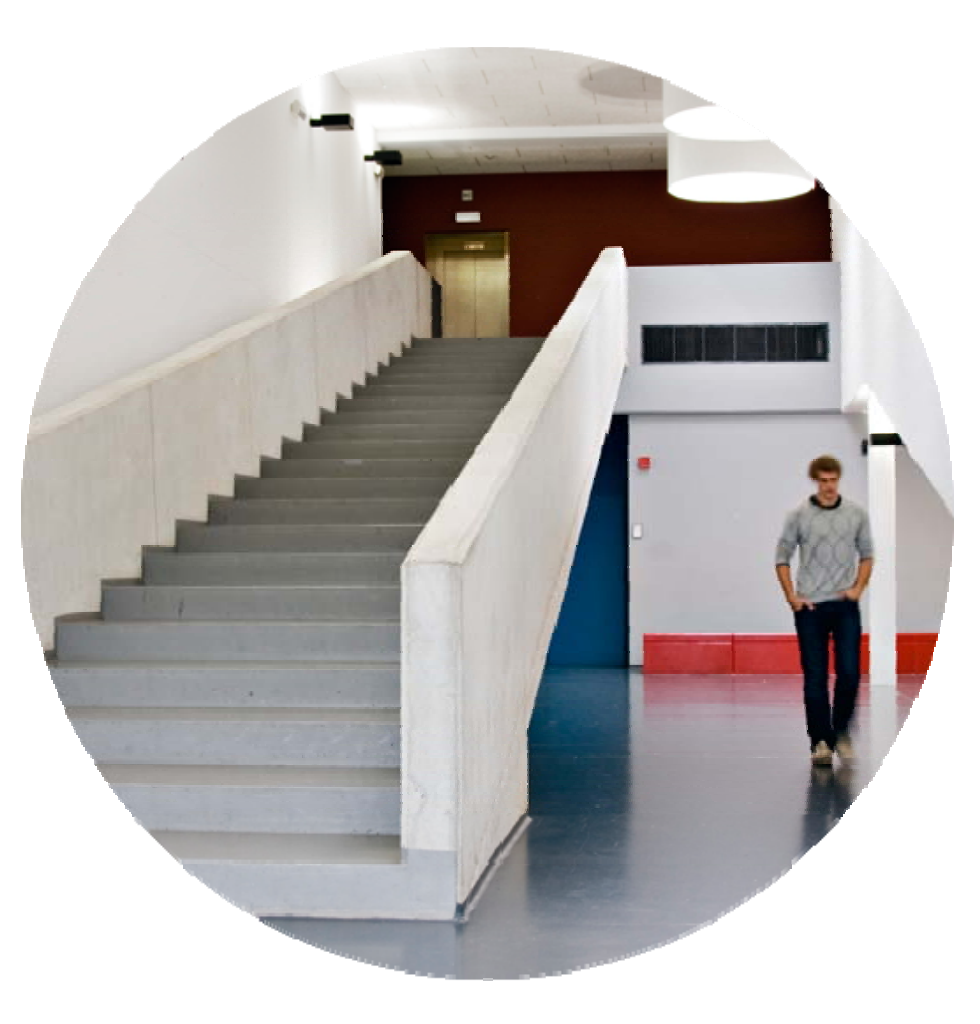

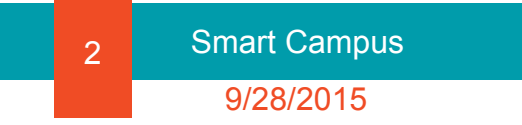

# Smart city

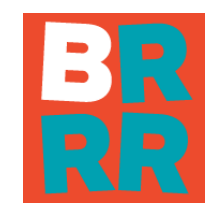

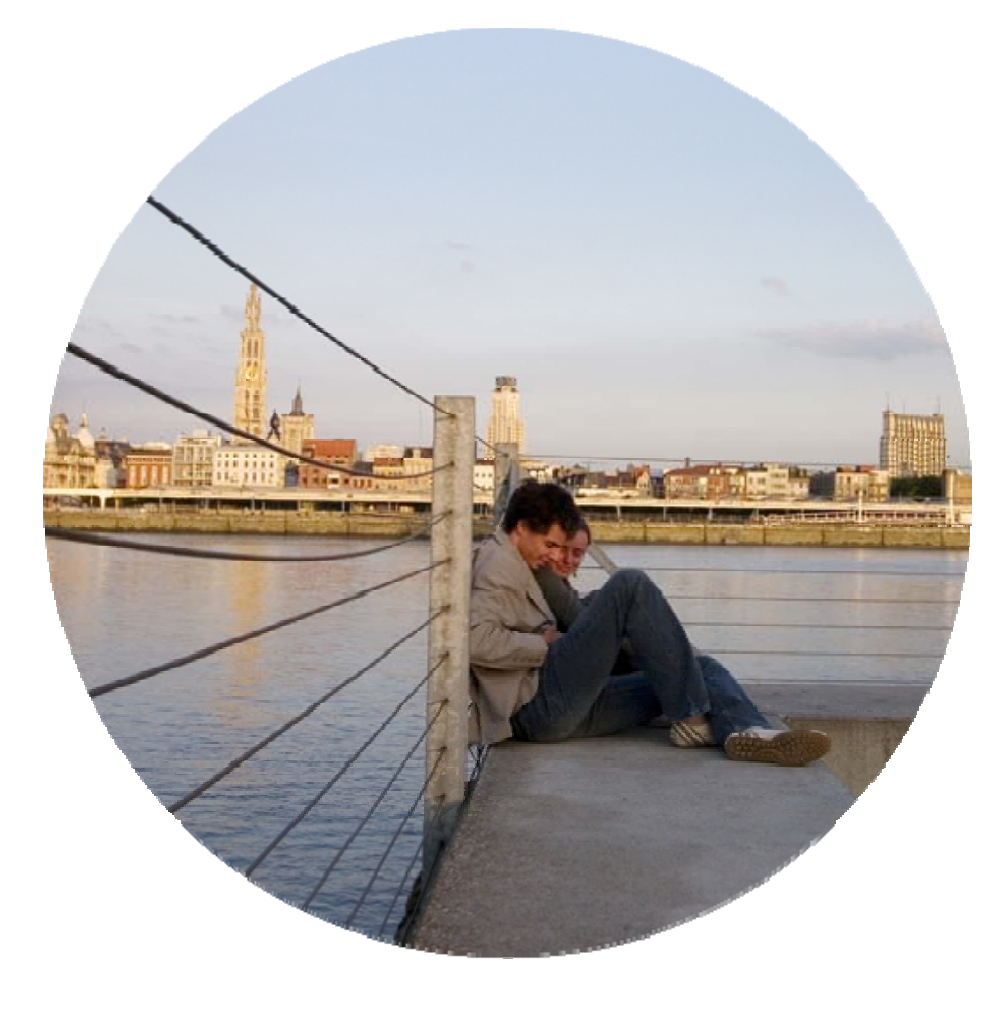

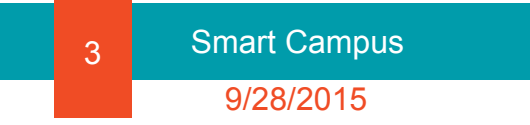

## Smart people

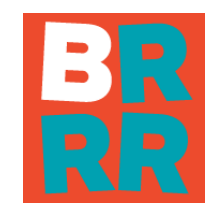

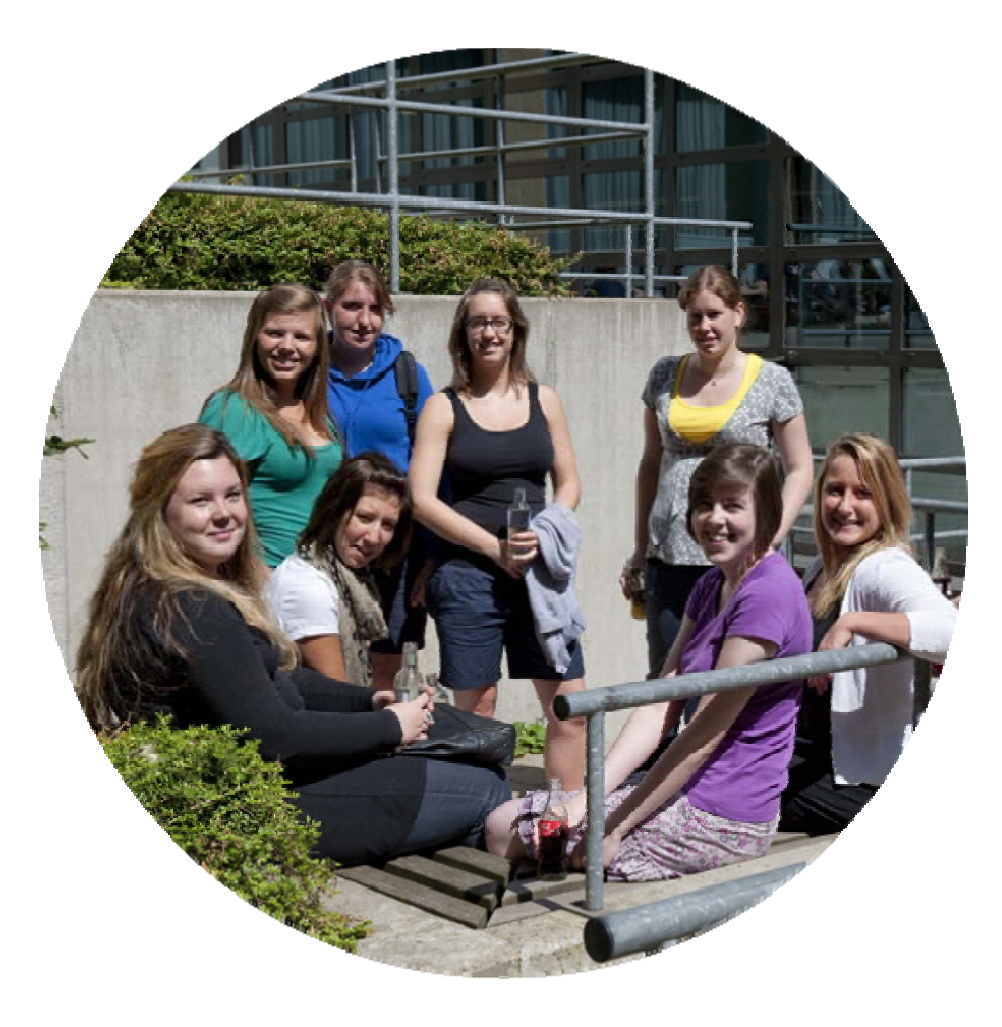

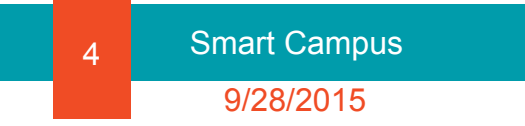

# Smart campus

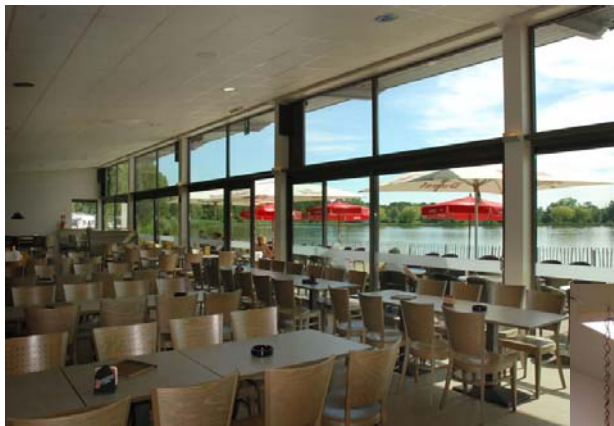

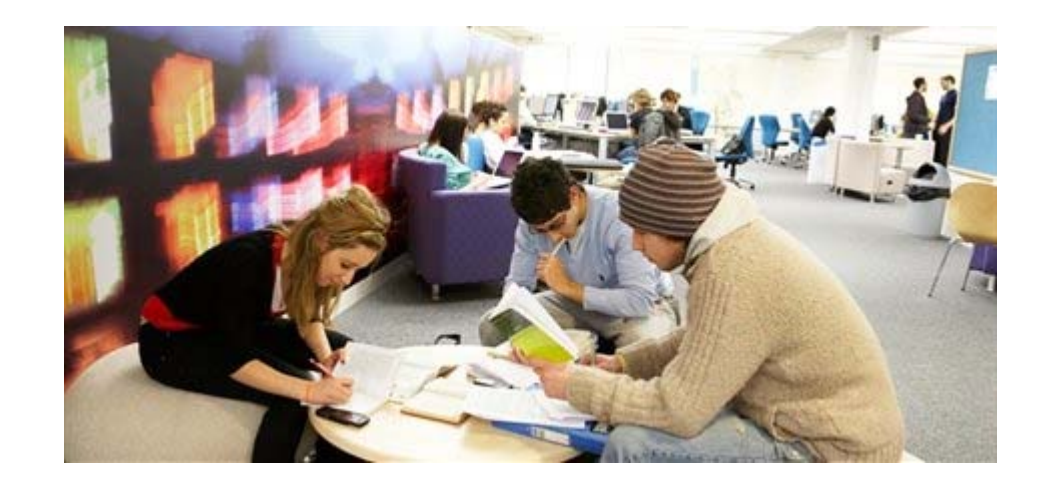

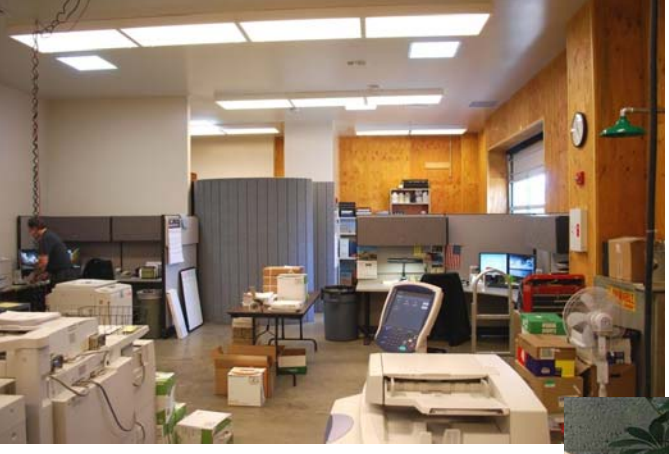

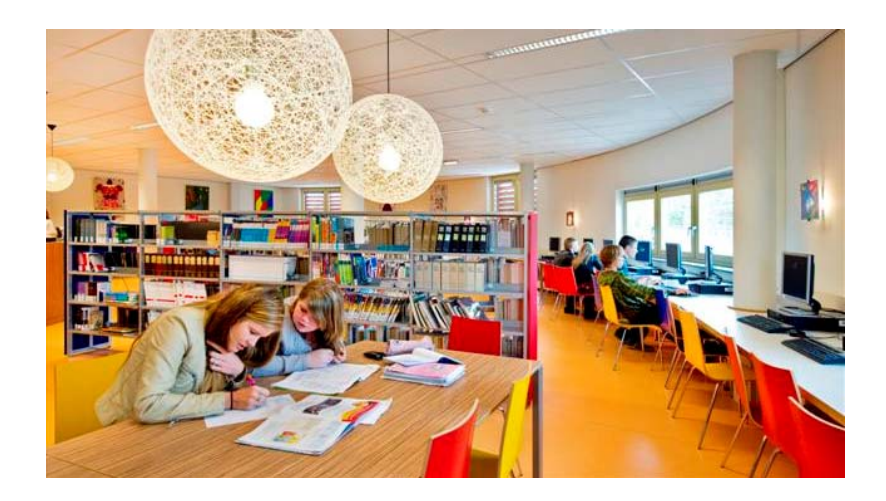

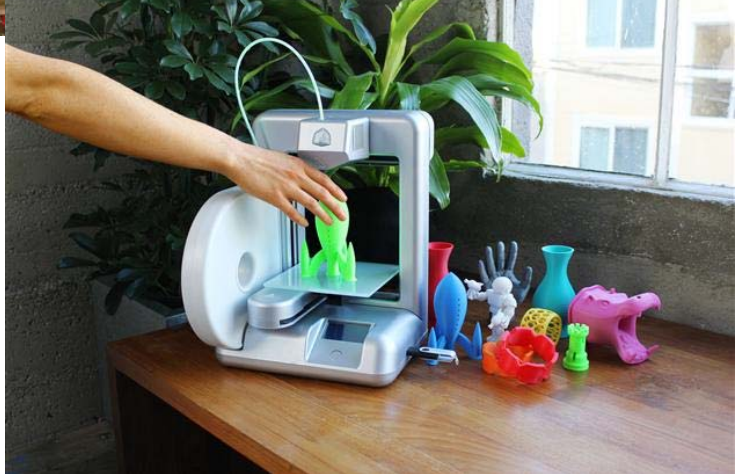

### Smart city

Hello, I am Silvius Brabo. Wanna see how for I can throw?

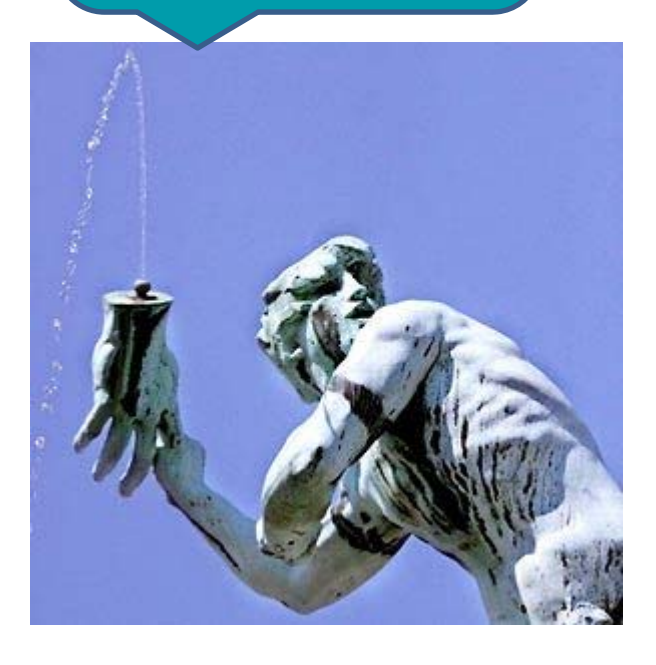

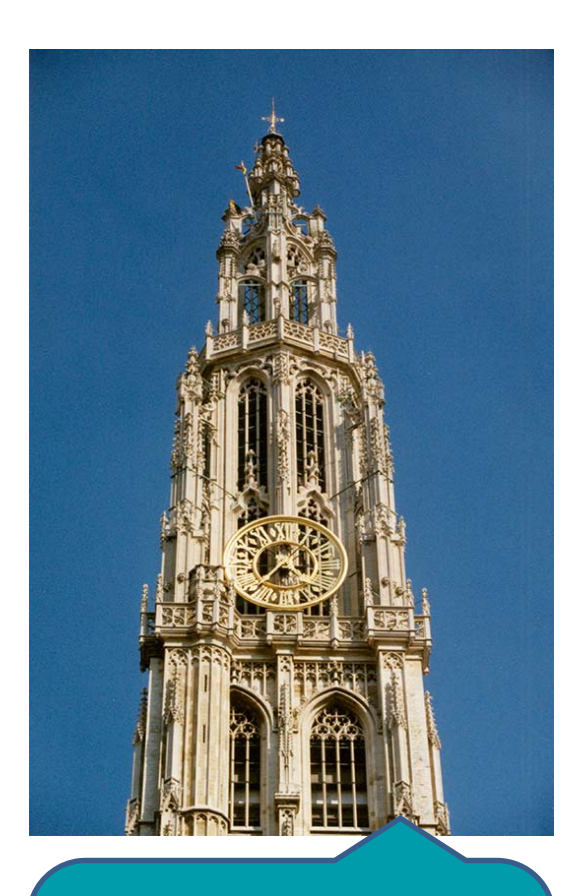

I am the cathedral of Antwerp. I stand 123m tall. And normally I'd had a twin-brother.

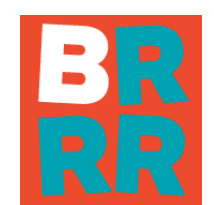

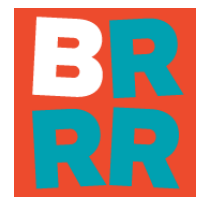

### Smart city

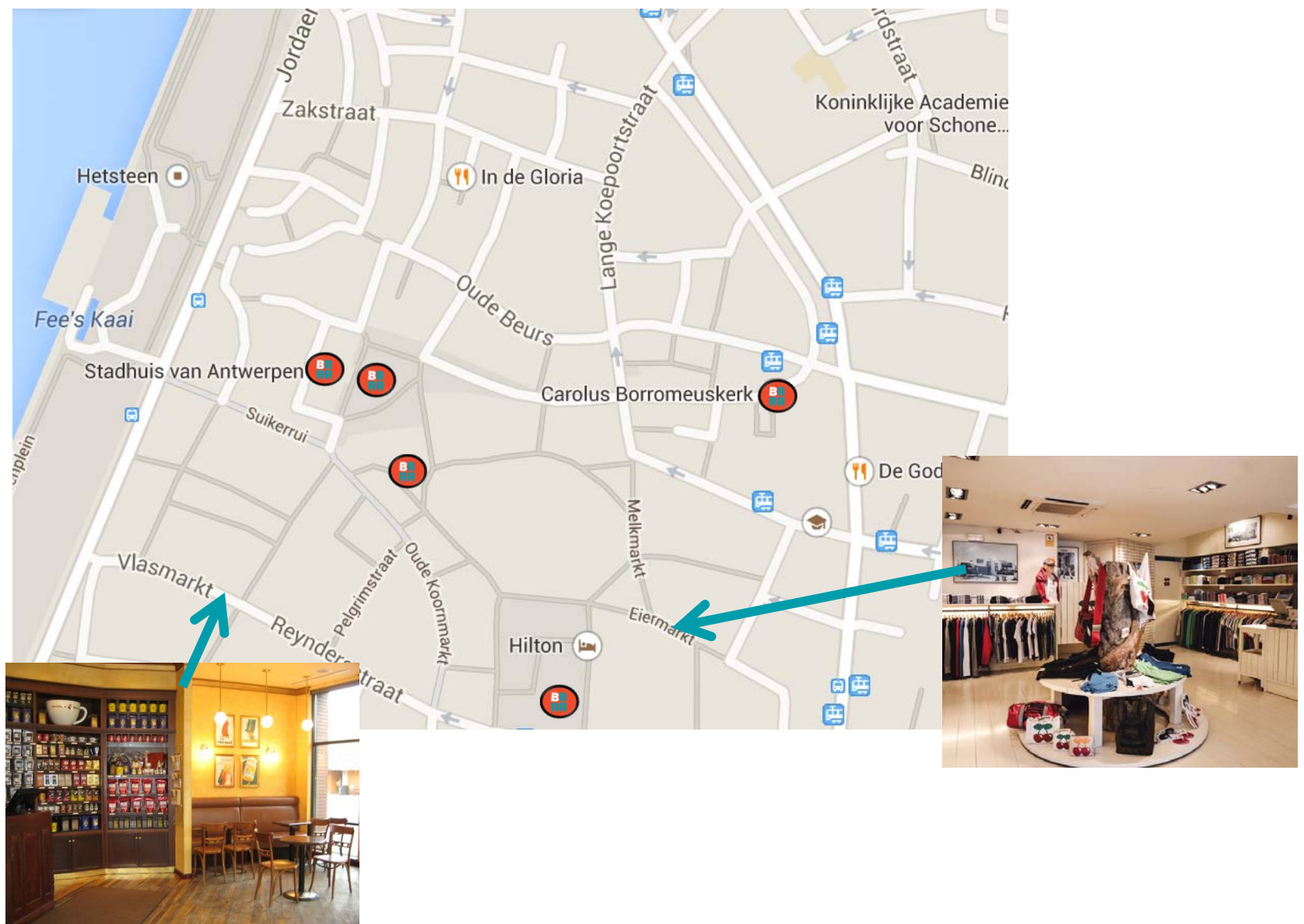

#### Smart people (phone or keyring)

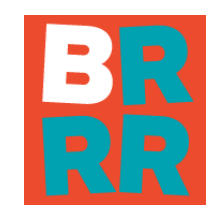

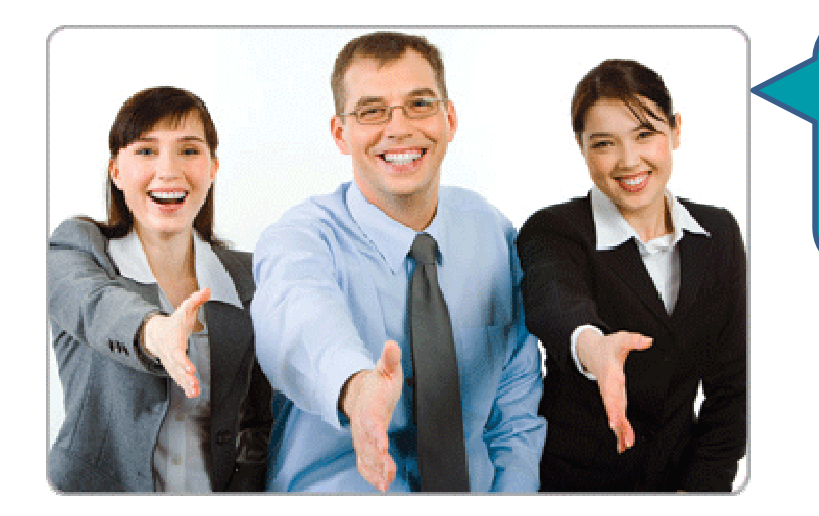

Hi, nice to meet you!

Hello, do you want to go for a drink?

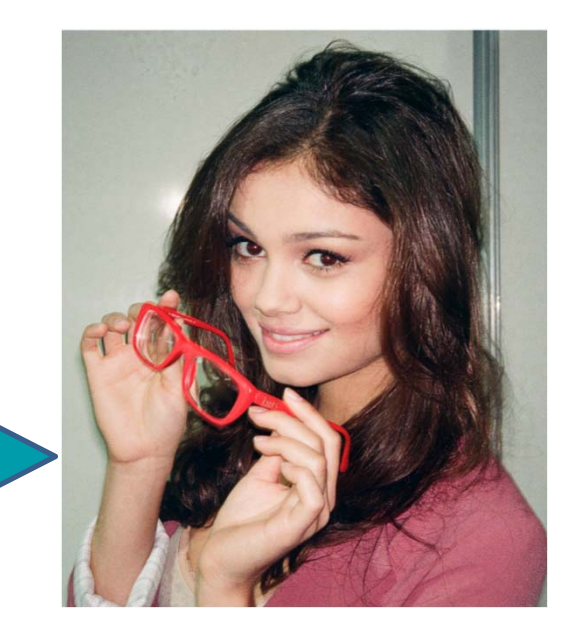

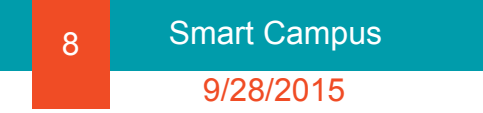

### Smart people (phone or keyring)

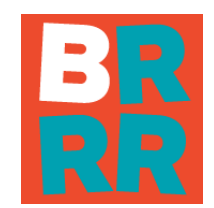

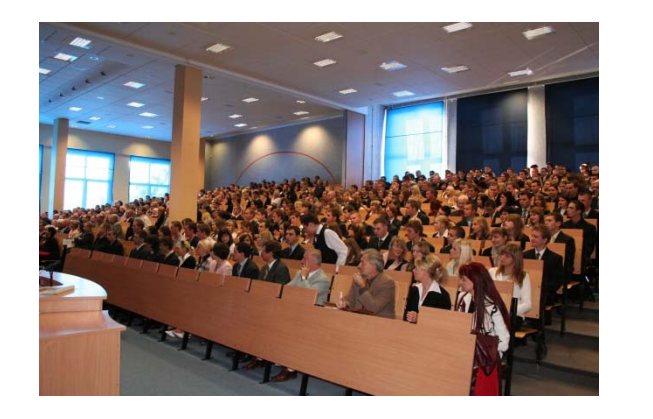

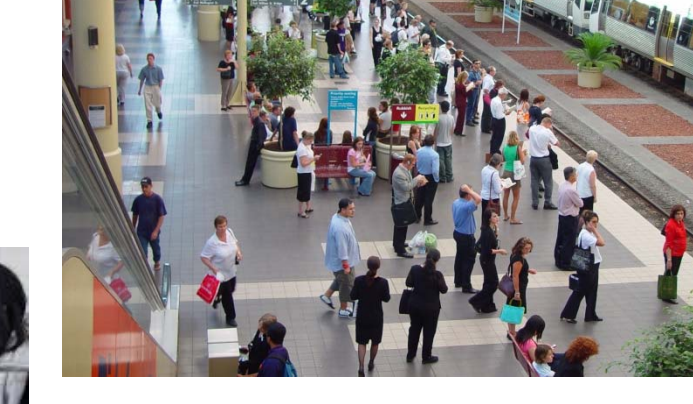

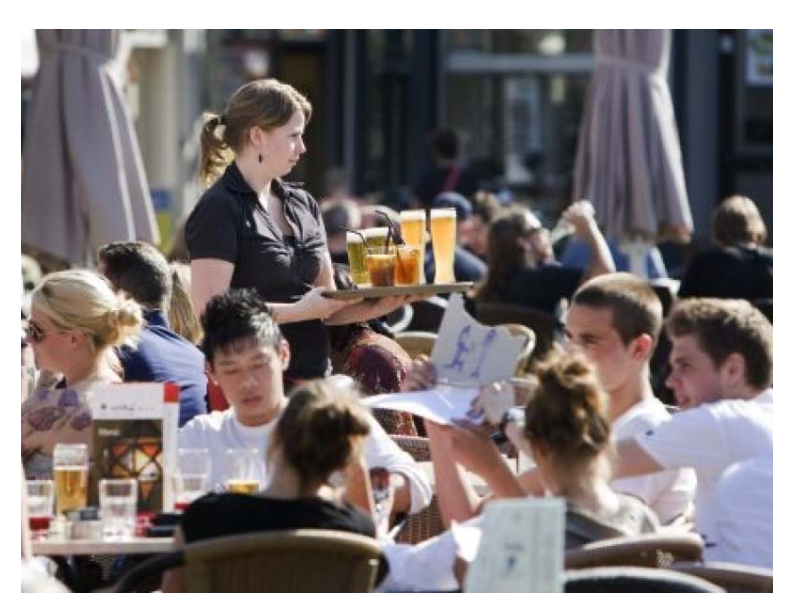

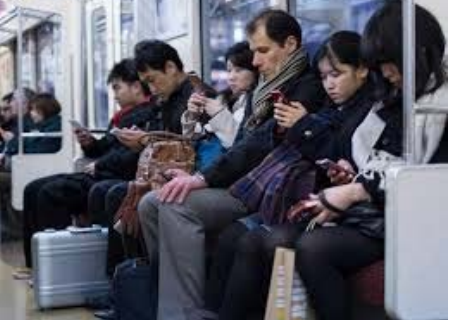

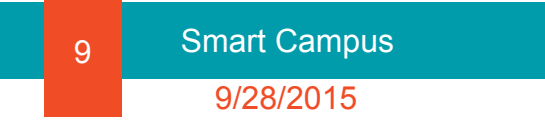

#### The concept

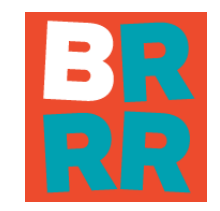

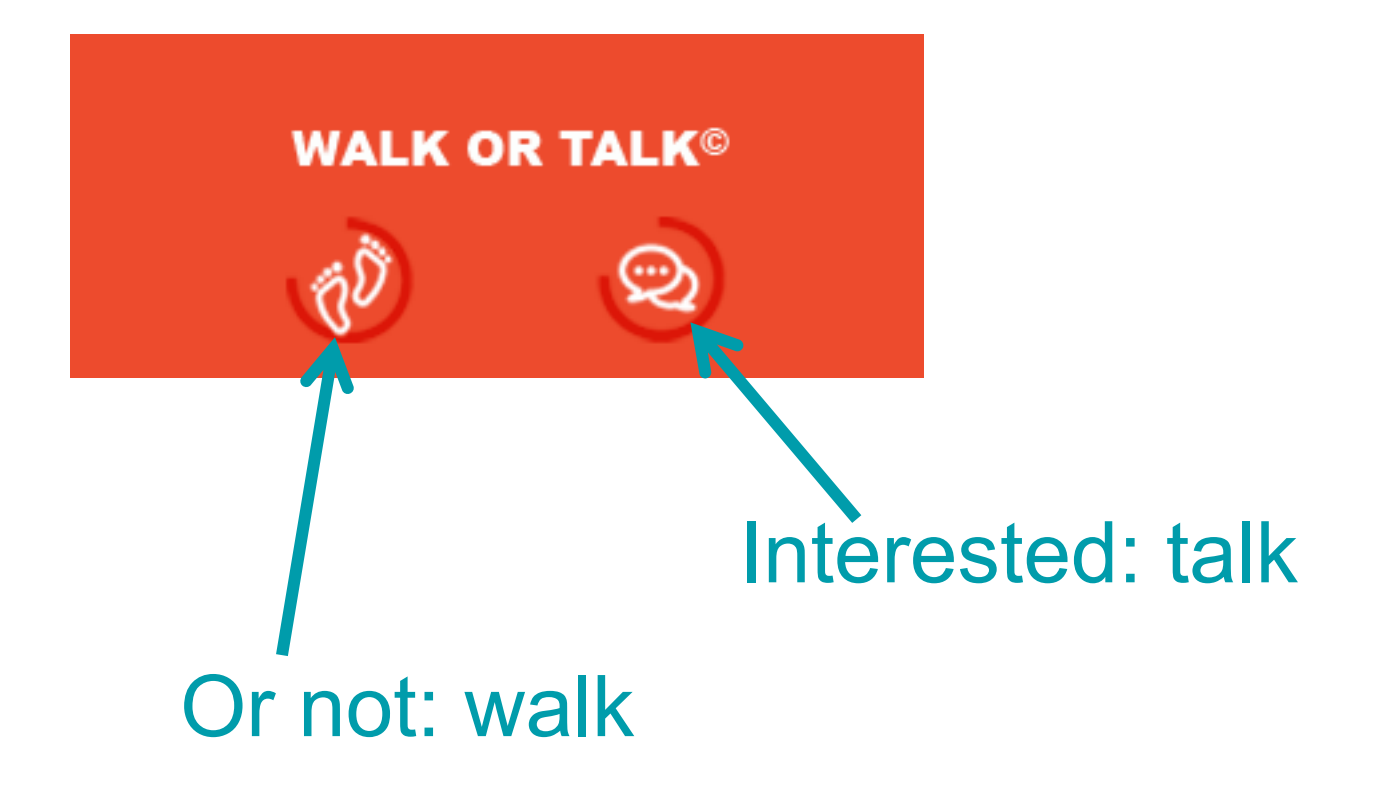

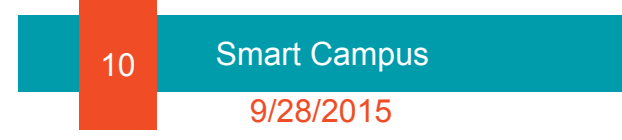

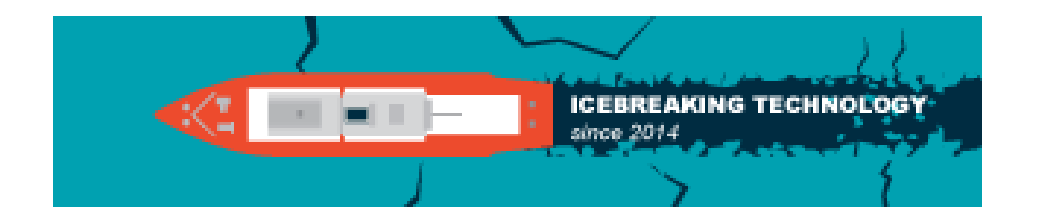

## RiskBoRRRedom

# Solutions:

- $\bullet$  Make sure you have something to say
	- cafeteria week menu (needs easy adaptation)
	- dynamic information from STIP
	- copy from communication students
- Or say nothing at all
	- allow BRRR-ts from (in settings)
		- •Old / New
		- •People / Places
		- •Informative / Commercial
	- time tag registrations
	- –time tag information updates

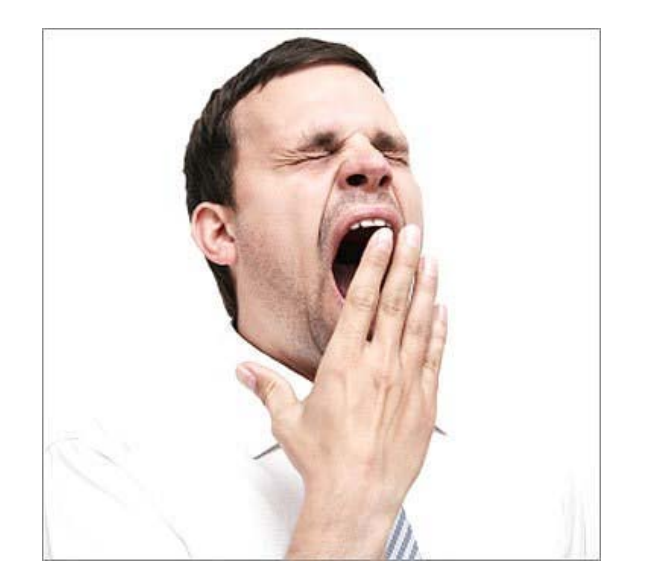

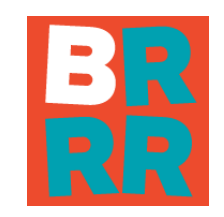

#### **Start**

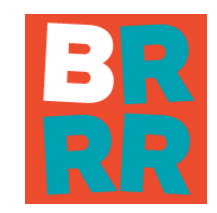

### Campuses:

- Mechelen
- Antwerpen
- Sint-Katelijne-Waver
- ZNTU
- •…

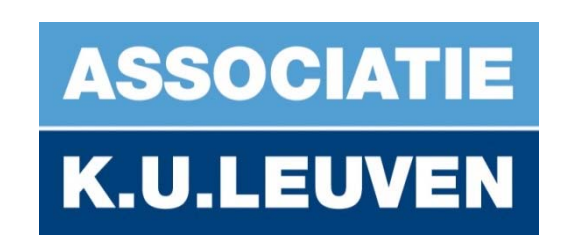

# **KU LEUVEN**

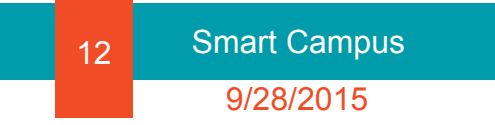

## Next step

### Cities:

- •Mechelen
- •Antwerpen
- •Leuven
- •

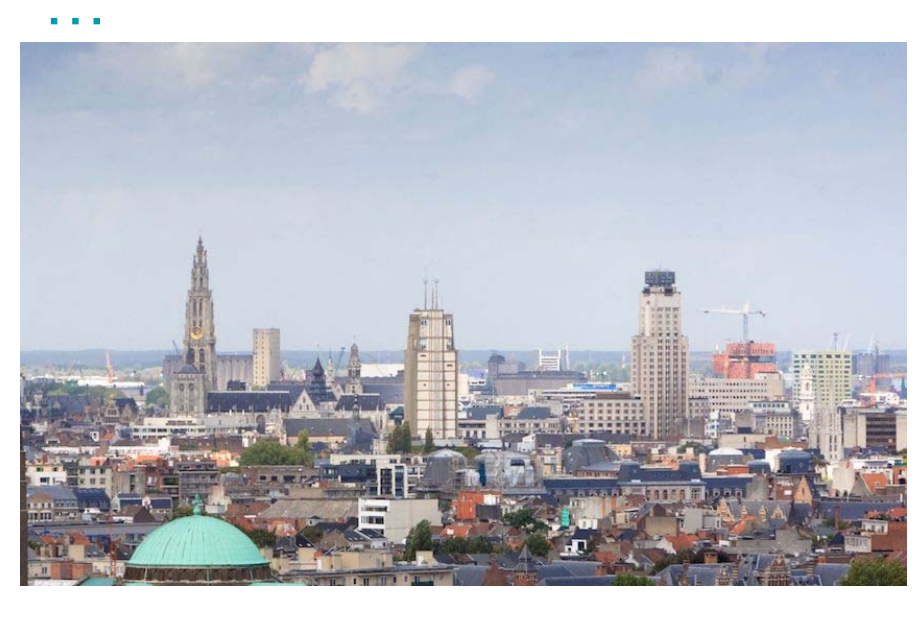

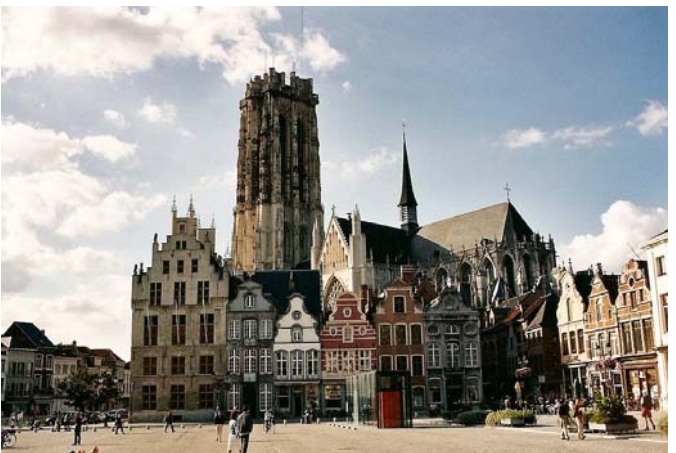

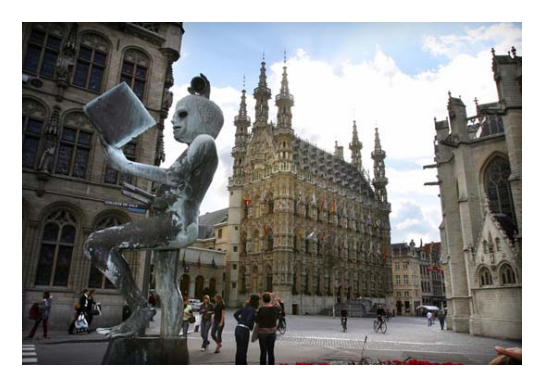

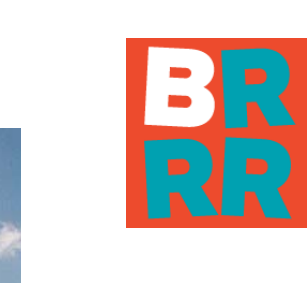

On activation: ask to activate:

- yes:
	- – a notification asking for "Bluetooth activation"
		- appears
	- "Scan started" notification
- no: quit application
	- – this is also possible to stop scanning: "Scan stopped"

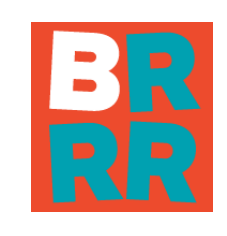

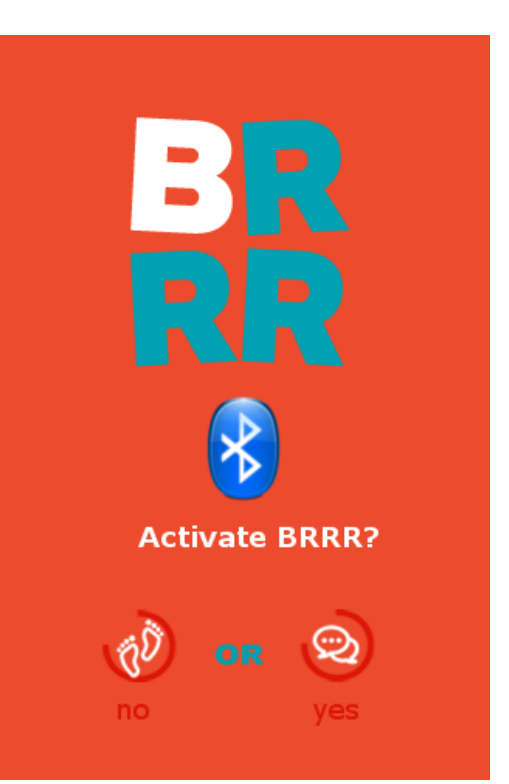

On registration of a beacon:

- $\bullet$  the BRRR-logo appears on top of the screen.
- clicking the logo:
	- "Someone is near" screen appears, with a profile photo preview

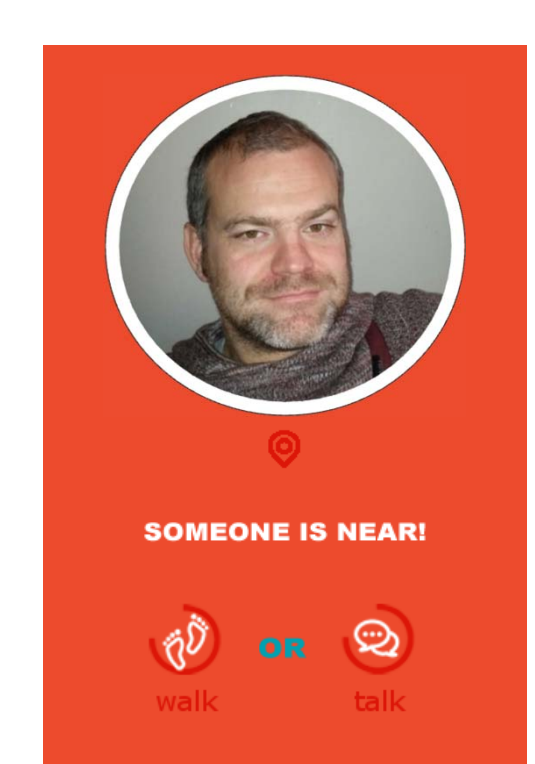

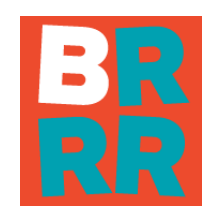

On registration of a beacon:

- $\bullet$  talk: to profile screen from the beacon
- walk: continue scanning, but beacon not detectable for one hour, unless closing and opening app again.

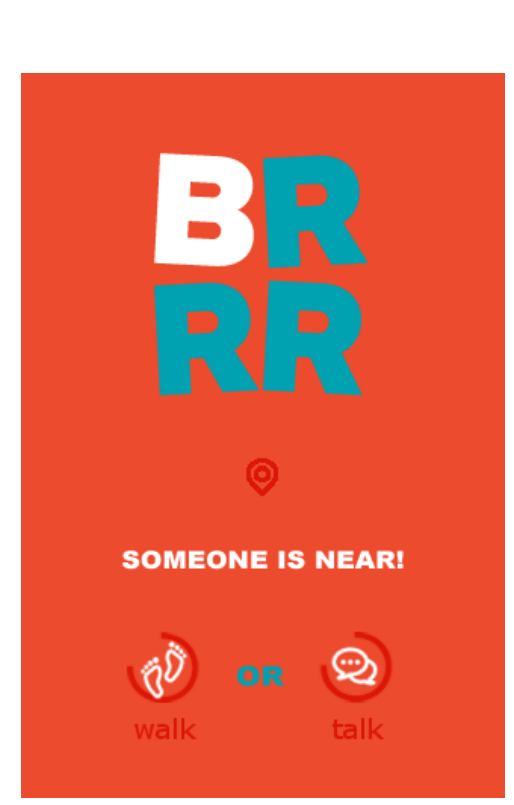

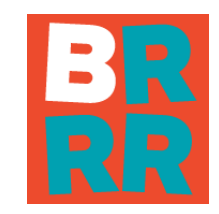

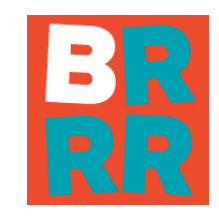

On registration of more beacons at a time or when walking around:

- •the logo only appears once.
- all detected beacons appear in a list, with small profile photo.
- when clicking the logo, the list appears and the user can choose which profile to view. **Beacons**

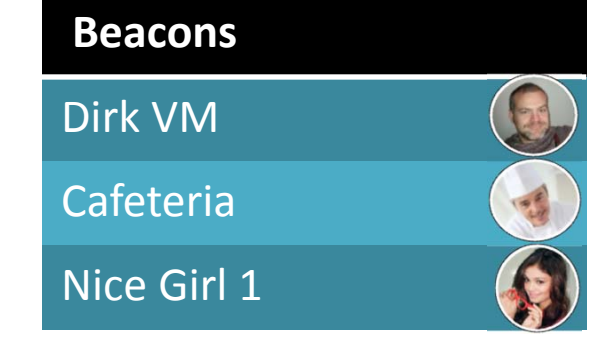

#### Profile screen:

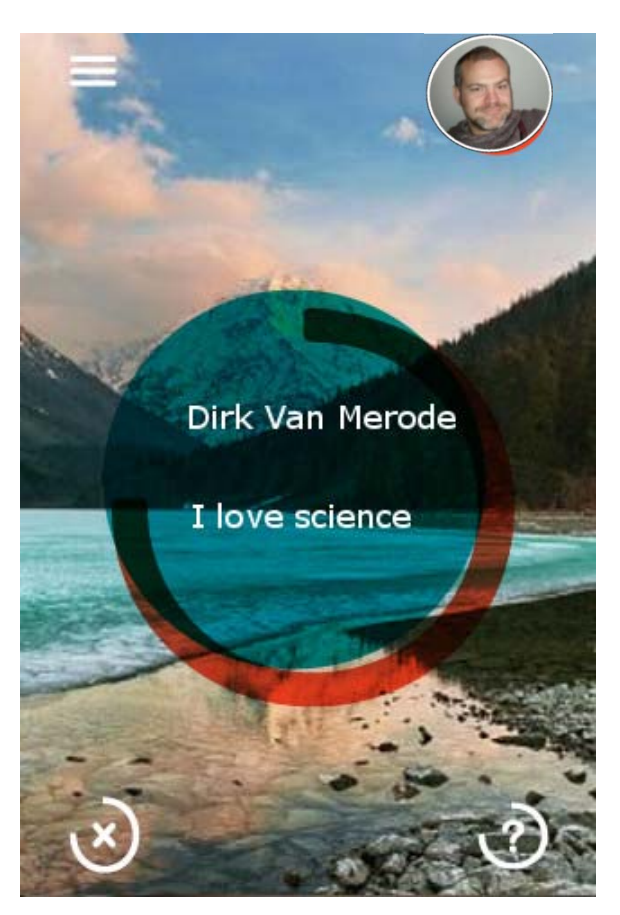

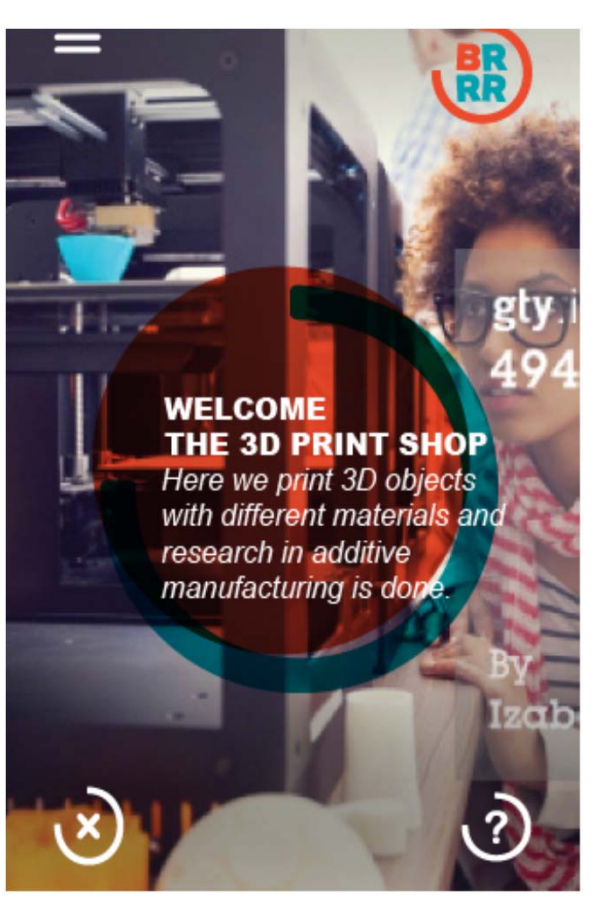

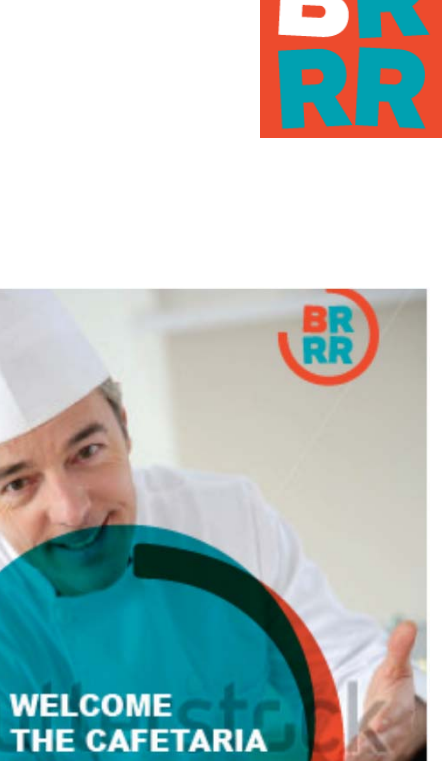

Spaghetti €5

**BR**<br>RR

 $\sqrt{2}$ 

Profile screen:

- $\bullet$ background photo
- •profile photo
- short message
- X: continue scanning
- $\bullet$  ?: more facts about beacon: longer text

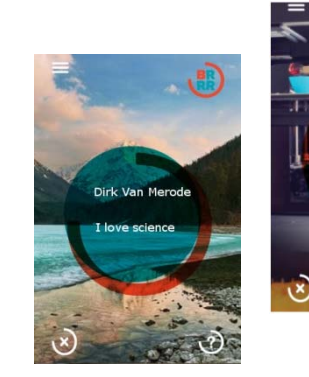

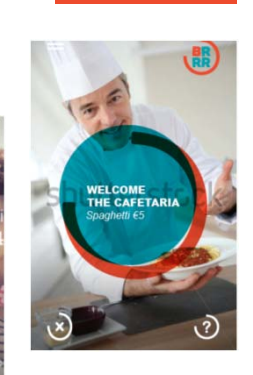

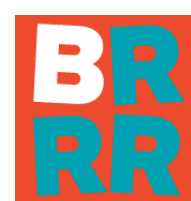

19 Smart Campus 9/28/2015

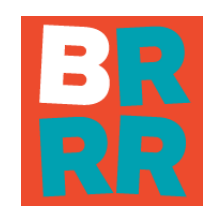

In the beacon database:

- •UUID of beacon
- •update time of beacon info
- $\bullet$ profile & background photo
- short message
- $\bullet$ long text
- $\bullet$  maps of cities and plans of buildings of beacon location
- •easy adaptation through CMS

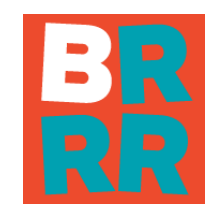

In the user database:

- • Registration through Facebook or by filling in different fields
	- Name
	- –**Country**
	- –**City**
- $\bullet$  Used for
	- personal messages: "Hello Dirk, you'd like a coffee?"
	- – gathering statistical information about
		- •app usage
		- •beacon registration: where when amount

## International Cooperation

- Thomas More
	- –concept
	- –technical support & content
- ZNTU
	- –App development

–CMS system

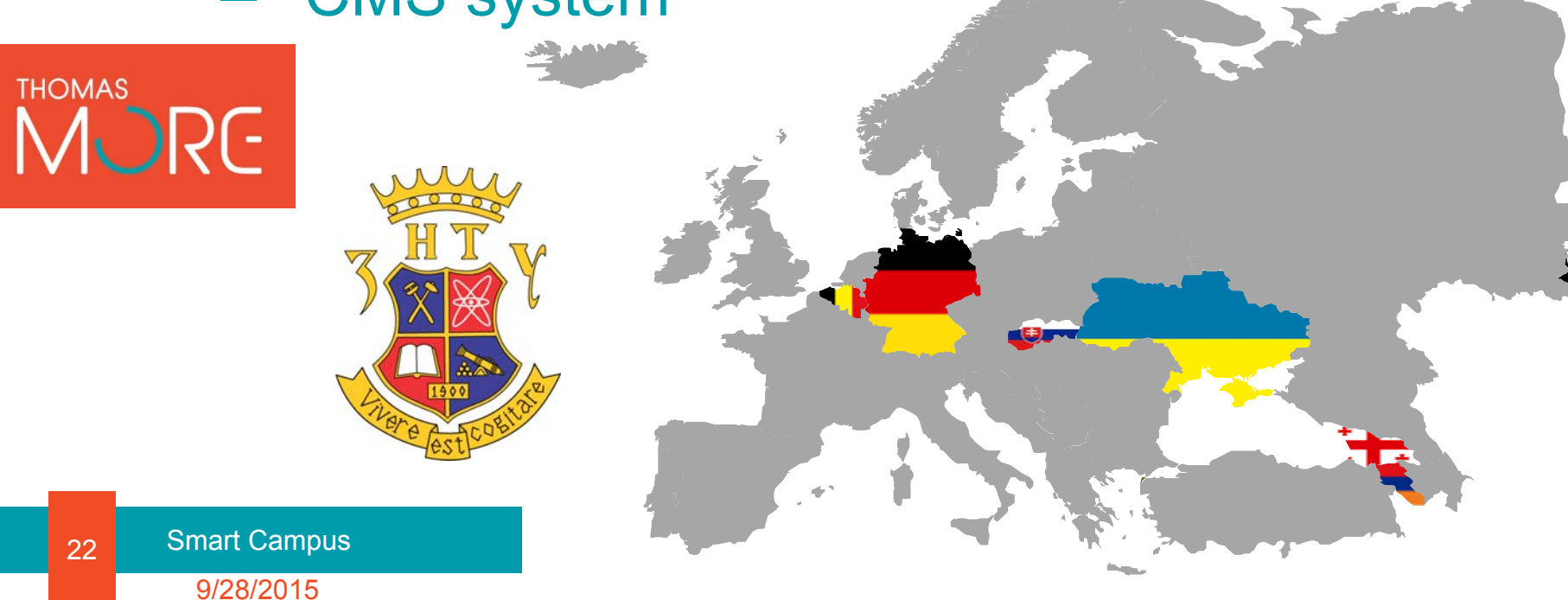

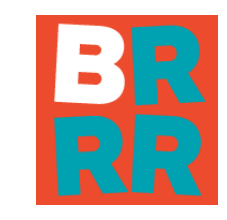

### **Status**

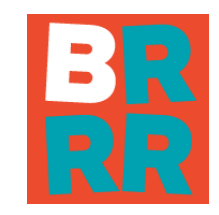

- • App with static UUID and profiles in local DB (mvp)
- •CMS-system for server DB
- •Sync App – DB (new)
- •iOS phone as beacon (new)

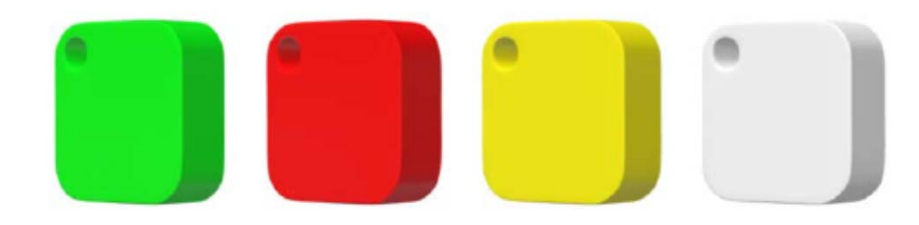

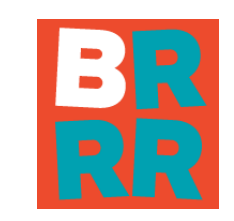

 $\boxed{600}$  -  $\boxed{7}$   $\times$ 

Helis adminitional home

Q 5 ☆ 三

# CMS beacon info

 $\theta$ 

#### Pin Info ‐ > Beacon info

 $\mathbf{x}$ 

Nice Beacon

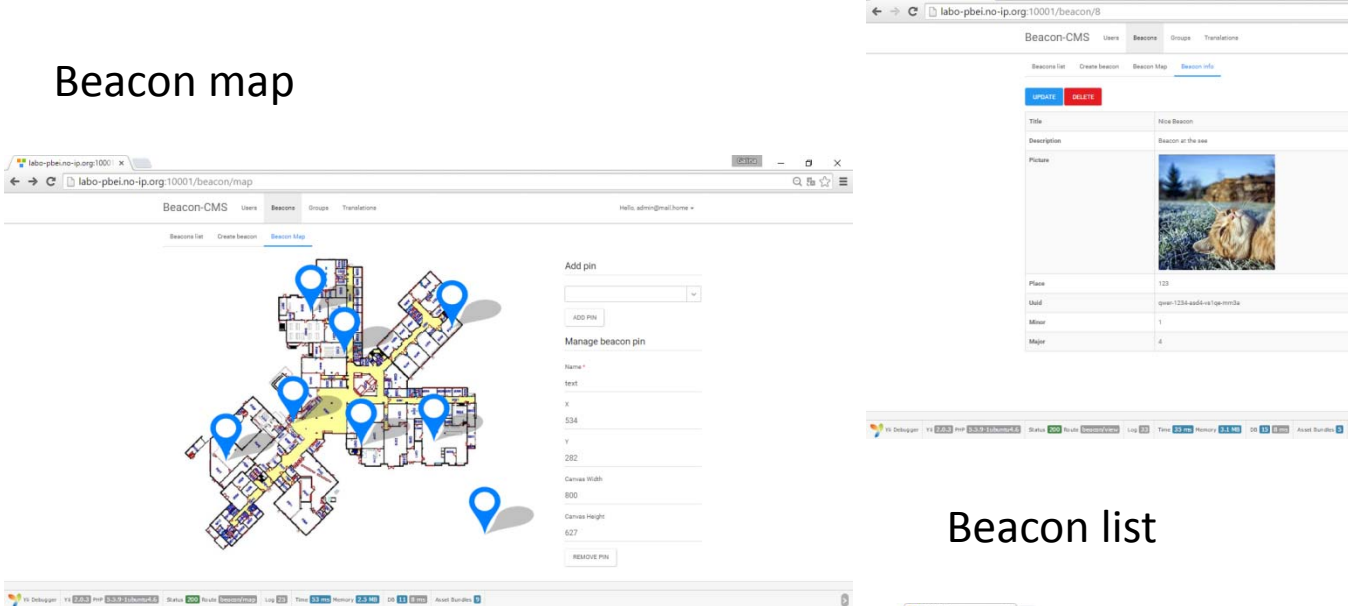

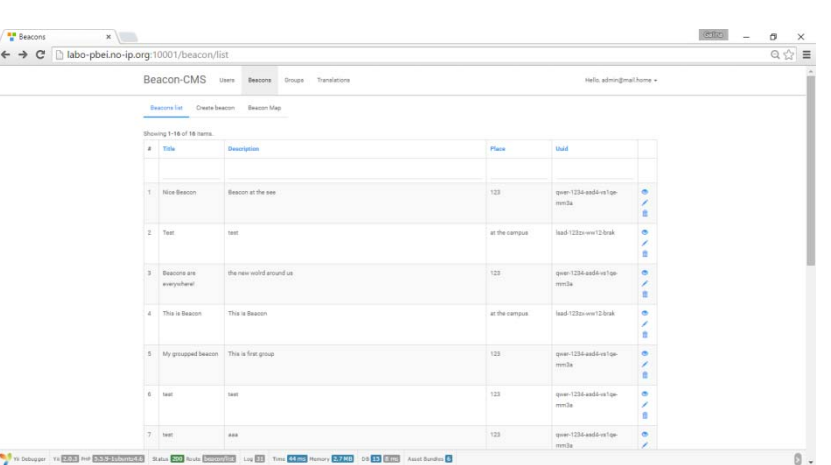

#### 9/28/2015 **Smart Campus** 24

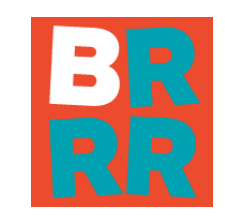

# Beacon Groups

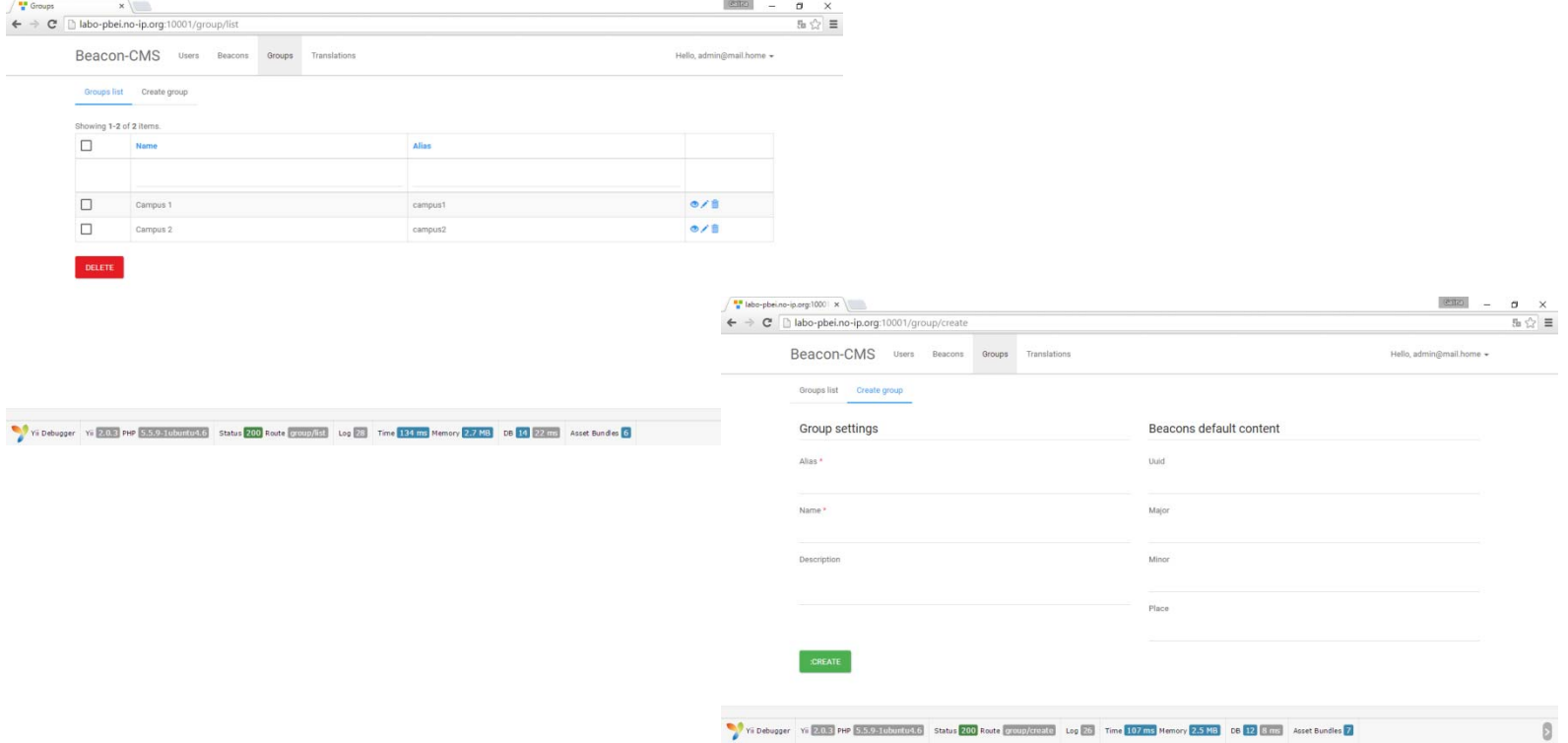

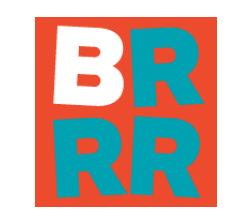

# CMS User-Management

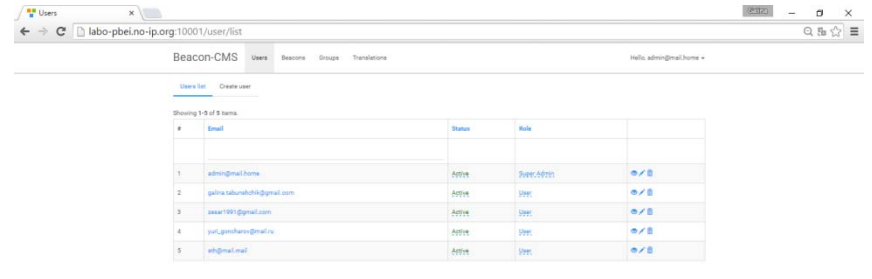

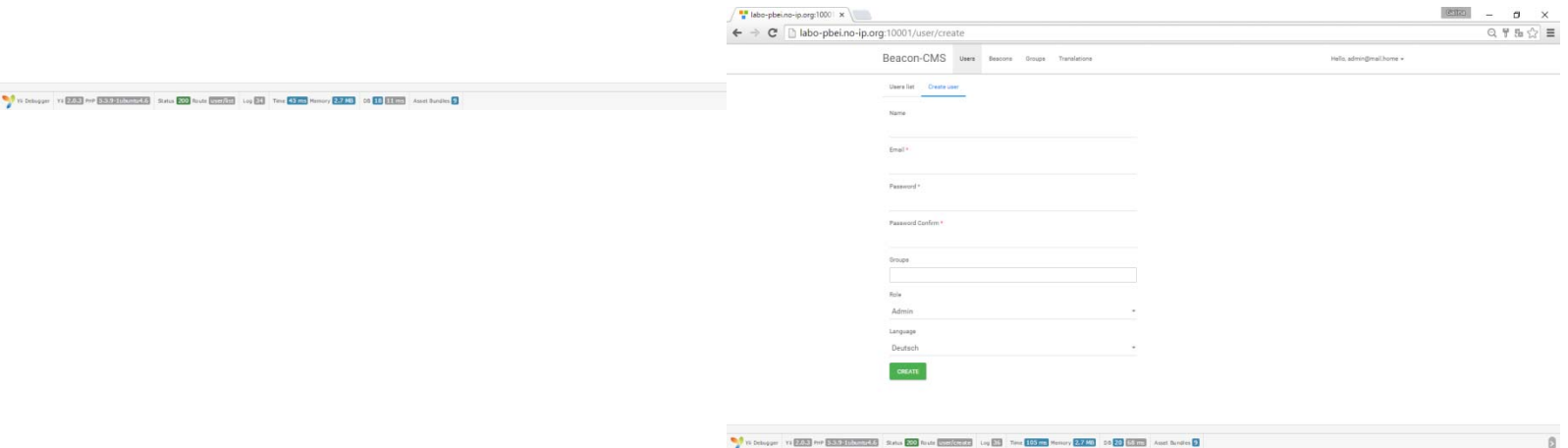

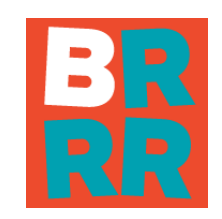

# CMS - Multilanguage

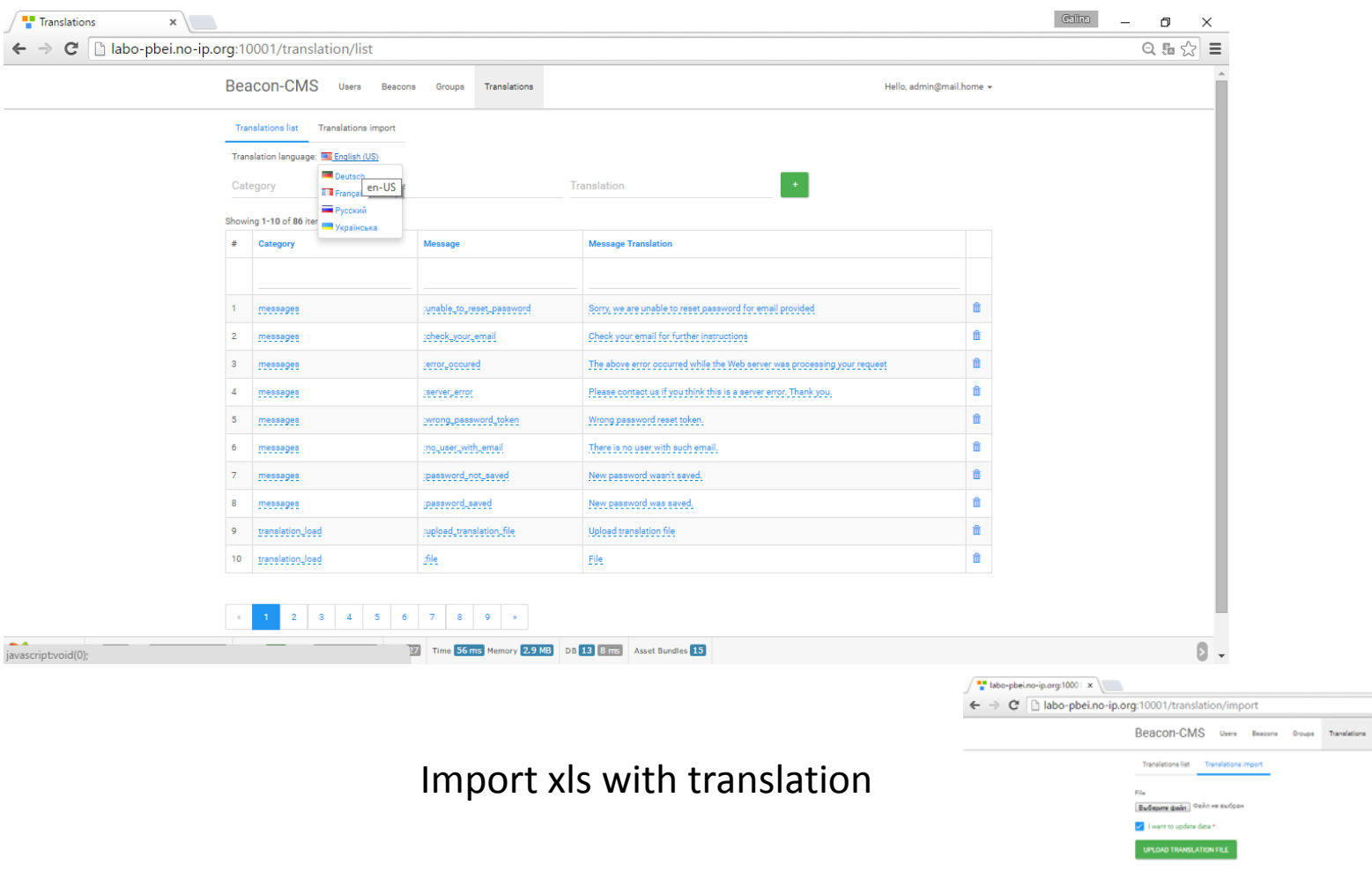

# Android Application-CMS communication

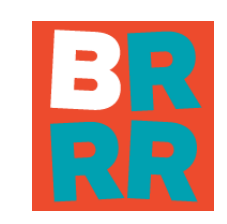

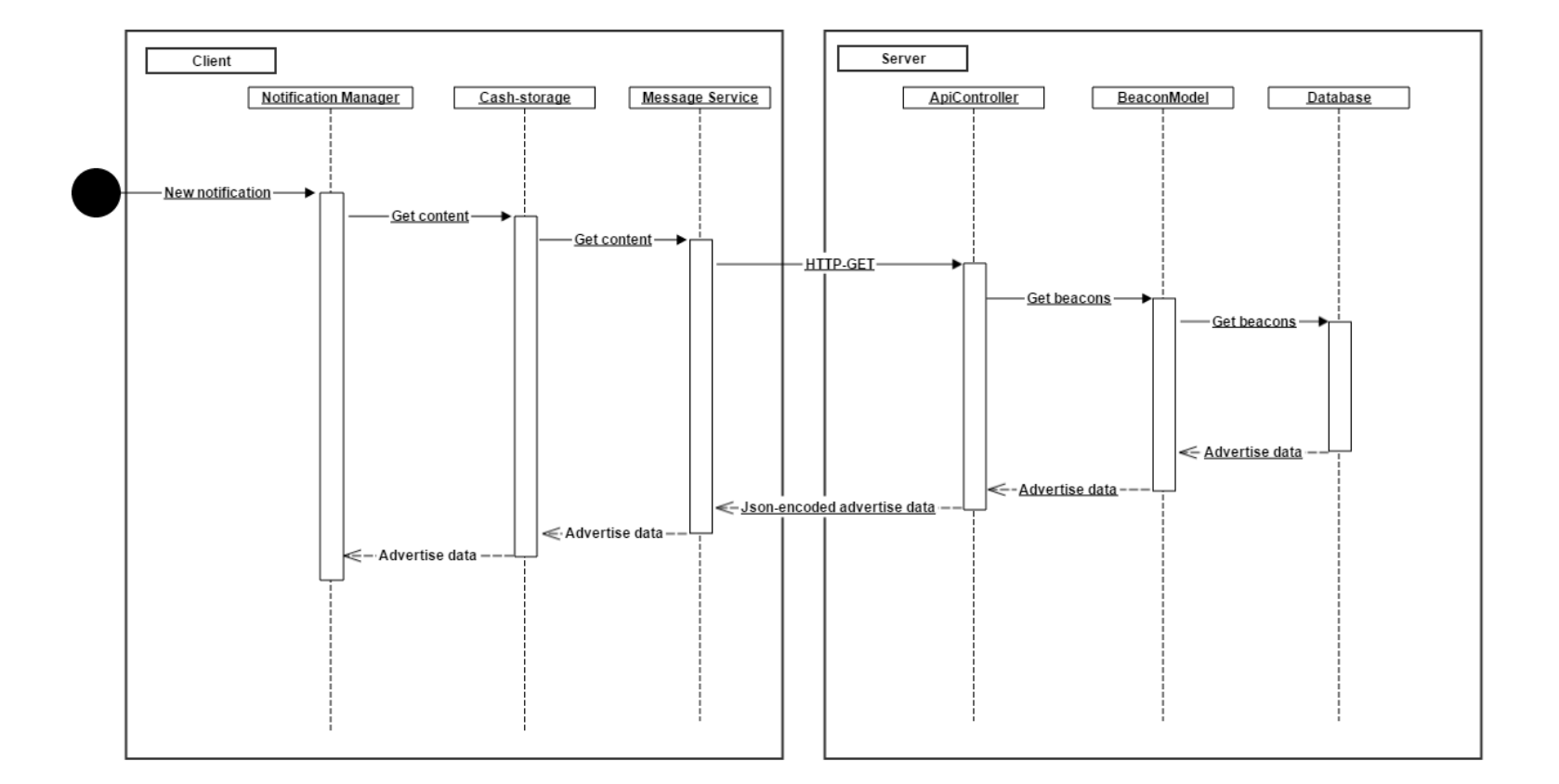

# Additional Options of Mobile Application

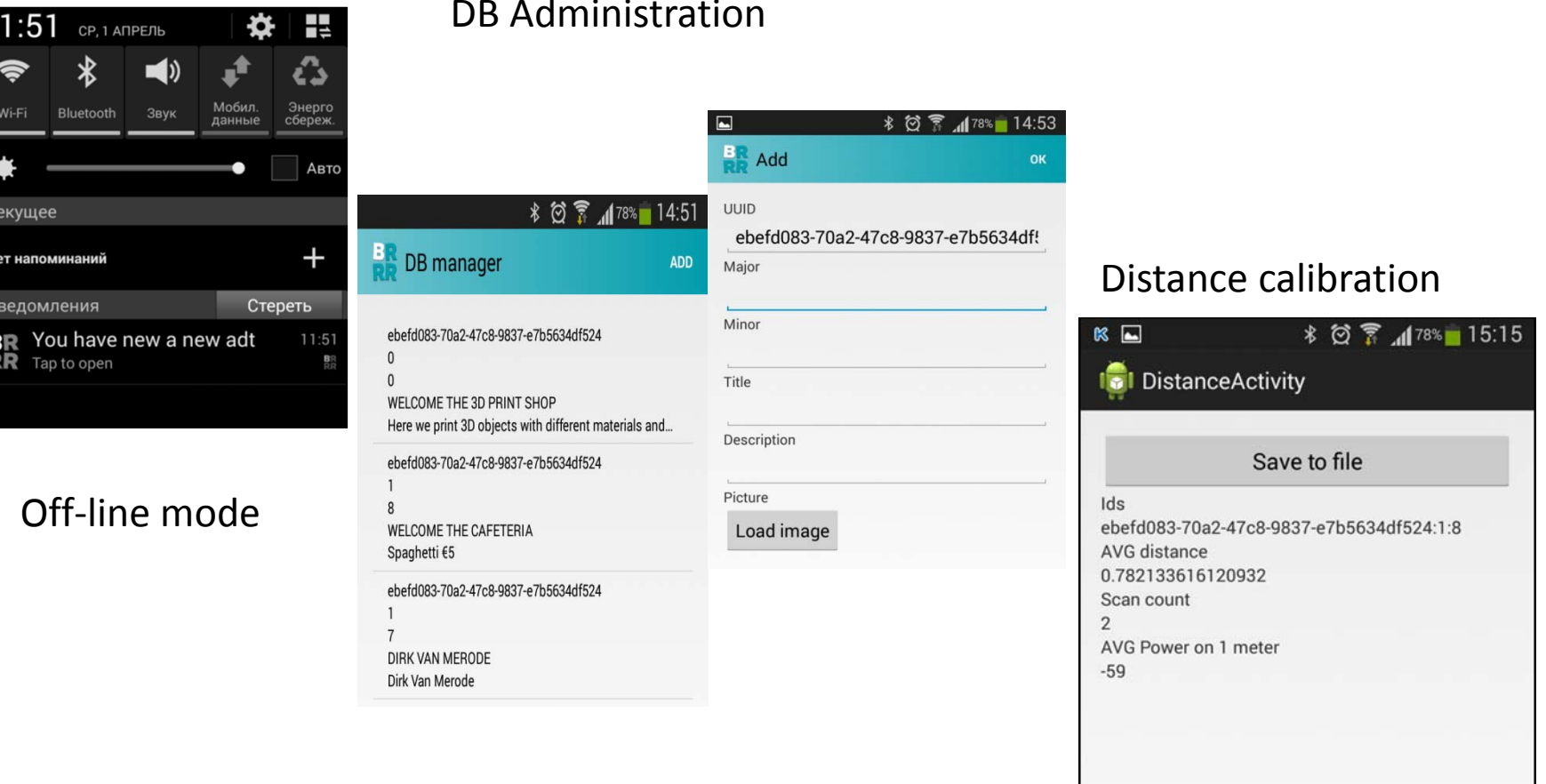

#### Administration

#### **Contact**

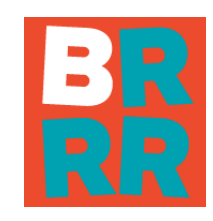

Thomas MoreJ. P. De2860 Sint‐Katelijne‐Waver 69063 Zaporizhzhya Belgium Ukraine **Tel**. + 32 15 31 69 44 **Gsm** <sup>+</sup> 32 496 26 84 15 dirk.vanmerode@thomasmore.be galina.tabunshchik@gmail.com

Ing. Dirk Van Merode MSc. Assoc. Prof . Galyna Tabunshchyk Zaporizhzhya National Technical University Zhukovskogo 64

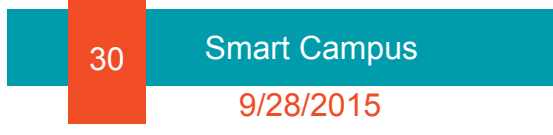